### • Simple Storage Service (S3)

@ Journée AuDACES, juin 2024

Antoine Mahul [antoine.mahul@uca.fr](mailto:antoine.mahul@uca.fr)

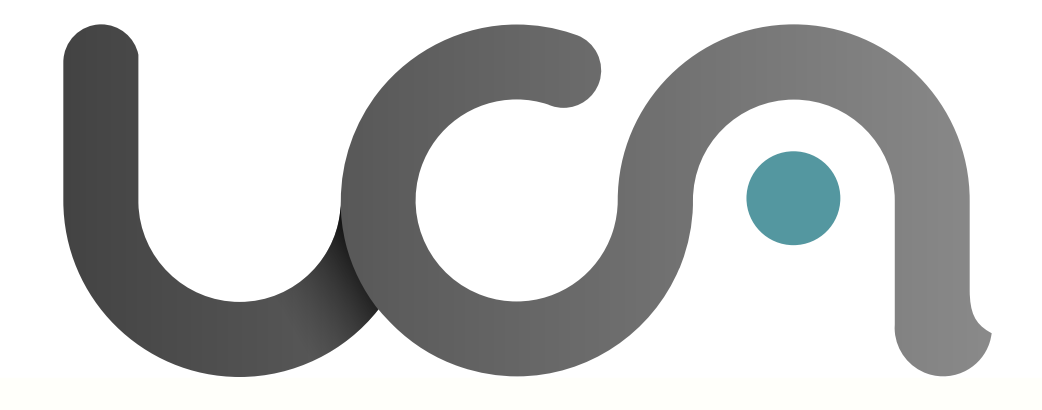

# MÉSOCENTRE UNIVERSITÉ

Clermont @uvergne

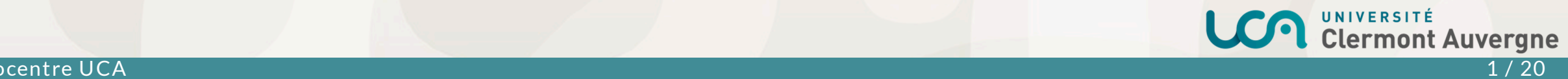

### • Le Mésocentre Clermont-Auvergne

- structuration en 2014
- intégré à la DOSI en 2017: Pôle d'Appui à la Recherche & Mésocentre
- appui au calcul scientifique, au stockage et traitement des données de recherche
- ressources informatiques mutualisées dans le datacenter de l'UCA
	- HPC2: cluster + partition GPU
	- stockage CEPH (CephFS / S3)
	- OSCAR: cloud IaaS (VM à la demande, K8s)
- ressources humaines mutualisées:
	- 3 x Mésocentre
	- 3 x plateforme IFB Auvergne Bioinformatique (AuBI)
	- o 1 x projet transverse Cloud Environnemental (CEBA)
	- o 1 x Cellule Science Ouverte UCA
	- o 1 poste ASR vacant CDD 2 ans pour iRODS

### Panorama des services

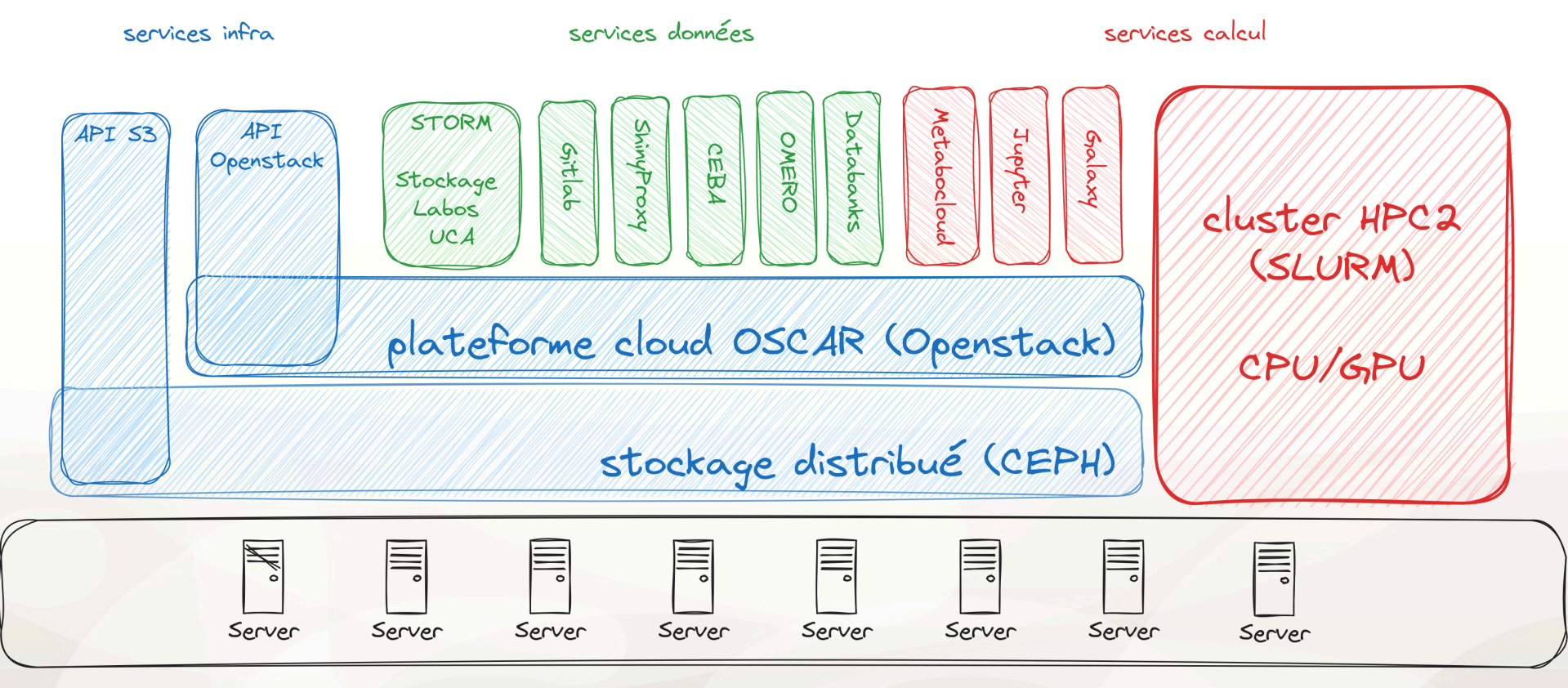

Datacenter UCA

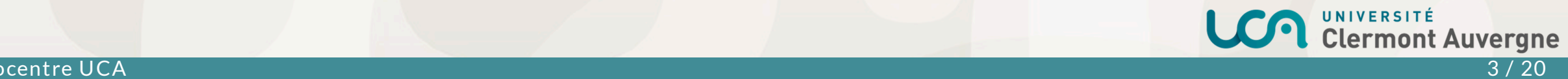

### ...CEPH

- logiciel Open Source
- initié par Sage Weil lors de sa thèse (Université of Califormia, Santa Cruz)
- developpé par <del>InkTank</del>, Redhat, IBM
- Ceph : middleware de stockage distribué
	- o croissance horizontale (scale out)
	- $\circ$  réplication / erasure coding selon un *domain failure*
	- algorithme de placement des données déterministe
	- aucun point de défaillance unique
	- accès en mode bloc: RBD (disques des VM dans Openstack)
	- accès en mode fichier : CephFS (utilisé pour STORM)
	- accès en mode objet API S3: RadosGW

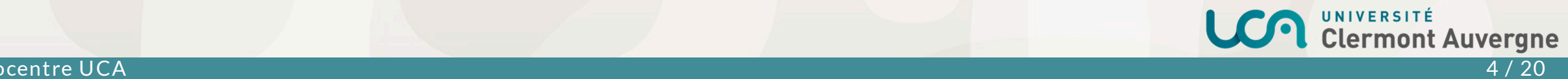

### **:** Infra CEPH mésocentre

- 3 racks dans le DC UCA
- 6 contrôleurs
- 23 noeuds de stockage (+6 en cours d'installation)
- 374 disques HDD & SSD (OSD)
- SSD (mode bloc): 219 TB bruts (+278 TB)
- HDD (modes fichier & objet): 3.5 PB (+2.3 PiB)
- politique de réplication : 1 réplicat par rack.
- en production depuis 2015

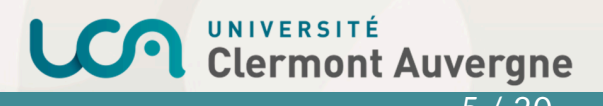

### API S3 (Simple Storage Service)

- Object storage, often referred to as object-based storage, is <sup>a</sup> data storage architecture ideal for storing, archiving, backing up and managing high volumes of static unstructured data reliably, efficiently and affordably. (IBM) **"**
	- API REST (RESTful web services)
		- $\circ$  une URL = une ressource
		- un verbe HTTP (POST, GET, PUT, DELETE) == une action (create, read, update, delete)
	- définie par Amazon en 2006 pour le service de stockage AWS S3
- devenue de fait l'API de référence du stockage objet (standard)
- 2 types de ressources
	- $\circ$  bucket : un conteneur d'objets (espace de nommage, unité de gestion et d'indexation)
	- $\circ$  *object*: id + donnée + métadonnée (~ *blob*)

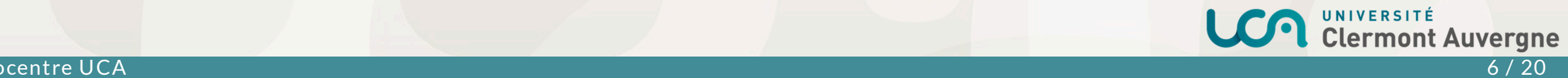

**"**

### . API S3 pour quoi faire ?

- backend de stockage primaire pour certains logiciels (Gitlab, Galaxy, iRods...)
- stockage secondaire pour certains softs de backup (restic, commvault)
- stockage de grands volumes de données
- support natif dans les bibliothèques/outils de traitement de données

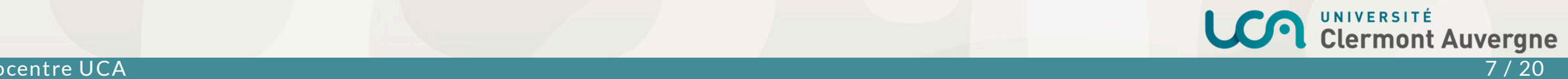

### .. Clients S3

- Clients en ligne de commande:
	- aws cli
	- s3cmd / s5cmd / rclone
	- goofys
- Clients graphiques: WinSCP / S3 GUI / Cyberduck...
- Bibliothèques

...

- o Python: **[boto3](https://boto3.amazonaws.com/v1/documentation/api/latest/reference/services/s3.html)**, [libcloud](https://libcloud.readthedocs.io/en/stable/storage/drivers/s3.html), [s3fs](https://s3fs.readthedocs.io/en/latest/)
- C/C++: [ceph-libs3,](https://github.com/ceph/libs3) [aws-sdk-cpp,](https://github.com/aws/aws-sdk-cpp) [aws-c-s3](https://github.com/awslabs/aws-c-s3)
- o PHP: [aws/aws-sdk-php](https://github.com/aws/aws-sdk-php)
- o Go: [aws-sdk-go/service/s3](https://pkg.go.dev/github.com/aws/aws-sdk-go/service/s3)
- o Rust: [rust-s3,](https://crates.io/crates/rust-s3) [aws-sdk-s3](https://crates.io/crates/aws-sdk-s3)

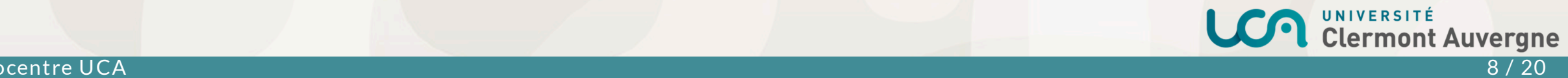

### • Config clients AWS

Remarque: les docs ne sont pas toujours très claires pour changer les points d'accès S3 (par défaut: AWS)...

Variables d'environnements pour aws cli et boto3 :

\$ export AWS\_SECRET\_ACCESS\_KEY=XXX \$ export AWS\_ACCESS\_KEY\_ID=YYY export AWS\_ENDPOINT\_URL=https://s3.mesocentre.uca.fr export AWS\_S3\_ENDPOINT=s3.mesocentre.uca.fr \$ export AWS\_REGION=fr-clermont-mesocentre

# List buckets  $$$  aws s3  $1s$ 2020-02-10 21:26:46 datascience 2023-02-26 15:03:07 povrayapi 2024-03-31 16:27:07 uca-eoscfe-catalog 2024-04-01 18:54:32 uca-eoscfe-data

#### import boto3

# Create AWS S3 client  $s3 = \text{boto3.climit}('s3')$ 

# List buckets response = s3.list\_buckets() for bucket in response['Buckets']: print(f' {bucket["Name"]}')

### • Opérations de base: buckets

- Le nom du bucket doit être compatible avec la syntaxe DNS
- Un bucket est par défaut privé. Il peut être public: tous le monde peut y accéder sans authentification (avec un client http ou s3)
- Un bucket doit être vide pour être supprimé

#### Avec AWS CLI:

# Create a bucket \$ aws s3 mb audaces2024

# Create <sup>a</sup> public bucket \$ aws s3api create-bucket --acl public-read \ --bucket audaces2024-public

# Delete <sup>a</sup> bucket (must be empty) \$ aws s3 rb audaces2024-public

#### Avec Boto3:

import boto3  $s3 = \text{boto3.clier}('s3')$ 

# Create a bucket s3.create\_bucket(Bucket="audaces2024")

# Create <sup>a</sup> public bucket s3.create\_bucket(Bucket="audaces2024-public", ACL='public-read')

# Delete <sup>a</sup> bucket (must be empty) s3.delete\_bucket(Bucket="audaces2024-public")

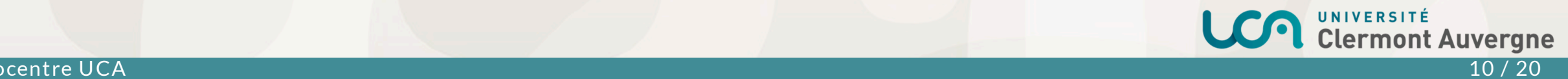

### • Opérations de base: objects

• L'id (key) d'un objet peut contenir des / pour organiser les objets dans des pseudo-répertoires

#### Avec AWS CLI:

```
# Create an object from local file
$ aws s3 cp E0033.tif s3://audaces2024/toto/E0033.tif
```

```
# Download an object to a local file
$ aws s3 cp s3://audaces2024/toto/E0033.tif ./myfile
```

```
# Create an object from stdin
$ echo "hello world" | aws s3 cp - s3://audaces2024/hello
```

```
# Download an object to stdout
$ aws s3 cp s3://audaces2024/hello - | less
```

```
# Delete an object
$ aws s3 rm s3://audaces2024/toto/E0033.tif
```
Avec Boto3:

#### import boto3  $s3 = \text{boto3.client}('s3')$

```
# Create an object from local file
s3.upload_file(Filename="./E0033.tif",
               Bucket="audaces2024",
```
 $Key="toto/E0033.itif")$ 

```
# Download an object to a local file
s3.download_file('audaces2024', 'toto/E0033.tif', './myfile')
```

```
# Create an object from python
data = "Hello World"
s3.put_object(Body=data, Bucket='audaces2024', Key='hello')
```
# Download an object to stdout response = s3.get\_object(Bucket='audaces2024', Key='hello') data =  $response['Body']$ .read()

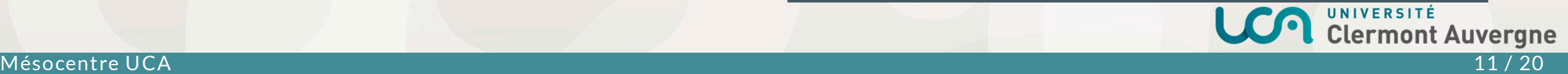

### Accès S3 via bibliothèques python de plus haut niveau

#### Depuis pandas (avec boto3 et s3fs):

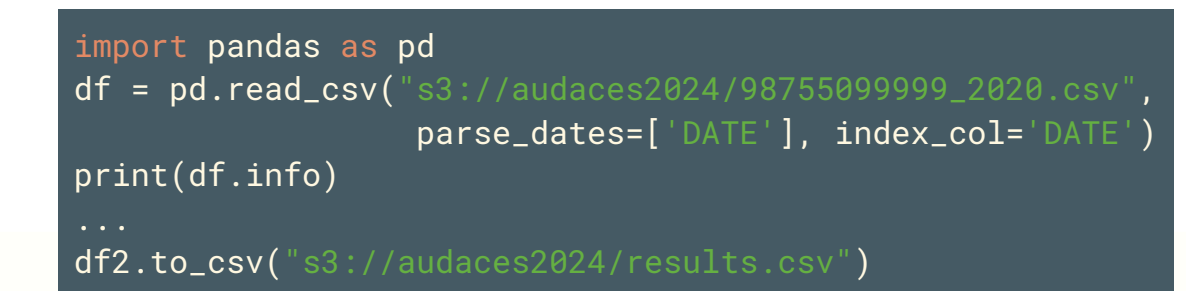

#### Analyse distribuée avec Dask:

```
import dask
import dask.dataframe as dd
```

```
dask.config.set(scheduler='processus')
dask.config.set(num_workers=4)
df = dd.read_csv("s3://datascience/data/01262099999/*.csv")df.DATE = data.DATE.astype('datetime64')
df.persist()
```
...

#### Avec GeoPandas (Pandas pour les données géospatiales)

# pip install geopandas pyarrow pyogrio fsspec 'gdal<=3.7.3' import geopandas as gpd gpd.options.io\_engine = "pyogrio"

 $qdf = qpd.GeoDataFrame(df,$ geometry=gpd.points\_from\_xy(df.LONGITUDE, df.LATITUDE)) gdf.to\_parquet("s3://audaces2024/gdf.parquet")

Avec DuckDB (SQL pour données orientées colonnes)

import duckdb r = duckdb.sql("""CREATE SECRET secret (TYPE S3, PROVIDER CREDENTIAL\_CHAIN,CHAIN 'env', ENDPOINT 's3.mesocentre.uca.fr');""")

 $r = duckdb.sql("" "SELECT COUNT(*)")$ FROM read\_parquet('s3://audaces2024/gdf.parquet');""")  $print(r)$ 

ergne

Mésocentre UCA 12 / 20

### · Métadonnées

- En plus des métadonnées classiques sur les objets (propriétaires, dates, checksum), l'usager peut ajouter ses propres métadonnées aux objets
- On retrouve les métadonnées dans les headers HTTP avec le préfixe x-amz-meta-

Avec AWS CLI:

#### Avec Boto3:

# Object creation with metadata  $$$  aws s3 cp --content-type image/tiff \ --metadata "fairease.catalog.mediatype=COG" E0033.tif s3://audaces2024/toto/E0033.tif

\$ aws s3api head-object --bucket audaces2024 --key toto/E0033.tif

```
import boto3
s3 = \text{boto3}. \text{client}('s3')# Download an object to a local file
s3.upload_file(Filename="./E0033.tif", Bucket="audaces2024",
                 Key="toto/E0033.tif",
                 ExtraArgs={"Metadata": {
                }}
\mathcal{L}
```
meta = s3.upload\_file(Bucket="audaces2024", Key="toto/E0033.tif")

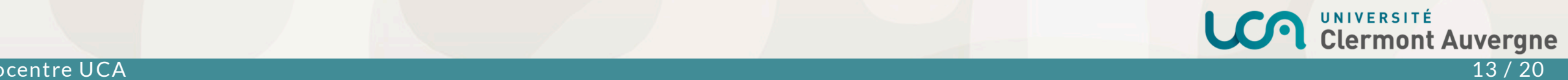

### **Presigned URL**

- permet de générer une URL de partage vers un objet d'un bucket privé
- nécessite de spécifier une durée de validité de l'URL en secondes

Avec AWS CLI:

# Presigned URL for sharing object \$ aws s3 presign s3://audaces2024/toto/E0033.tif --expires-in 86400 https://s3.mesocentre.uca.fr/audaces2024/toto/E0033.tif?X-Amz-Algorithm=AWS4-HMAC-SHA256&X-...

Avec Boto3:

```
import boto3
s3 = \text{boto3}.\text{client}('s3')url = s3.generate_presigned_url('get_object',
    Params={"Bucket": 'audaces2024', "Key": 'toto/E0033.tif'},
    ExpiresIn=86400)
print(url)
```
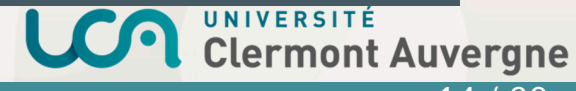

### .**Versioning**

Avec AWS CLI:

- Le versioning permet de conserver différentes versions des objets d'un bucket
- Le versioning s'applique au niveau d'un bucket (et concerne tous les objets du bucket)

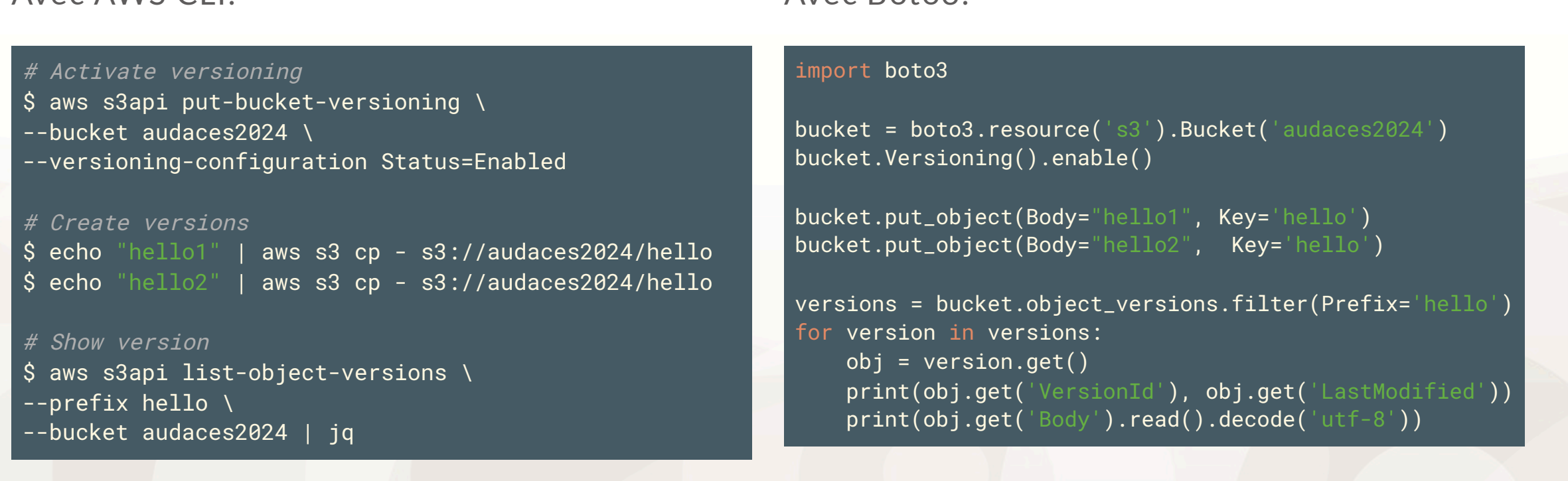

Avec Boto3:

UNIVERSITÉ<br>Clermont Auvergne

#### Mésocentre UCA 15 / 20

### Versioning: Lifecycle

Lorsque le versioning est activé, on peut définir un cycle de vie des versions et notamment des durées de rétention

#### Avec AWS CLI:

```
$ cat ./lifecycle.json
{"Rules": [{
  "Status": "Enabled",
  "NoncurrentVersionExpiration": {
    "NoncurrentDays": 10
```
#### } }]}

```
$ aws s3api put-bucket-lifecycle-configuration \
```
--bucket audace2024 \

```
--lifecycle-configuration file://lifecycle.json
```
#### Avec Boto3:

#### import boto3 life10days = {"Rules": [{ "Status": "Enabled", "NoncurrentVersionExpiration": { "NoncurrentDays": 10 } }]} bucket = boto3.resource('s3').Bucket('audaces2024') bucket.LifecycleConfiguration().put( LifecycleConfiguration=life10days  $\mathcal{L}$

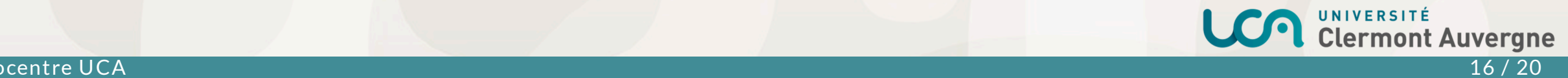

### • Notifications S3 (1)

- Notification par message AMQP des événements d'un bucket S3
- Expérimentations dans le cadre du projet EOSC FAIR-EASE
- Objectif: maintenir automatiquement un catalogue spatio temporel (STAC) d'un jeu de données depuis un bucket

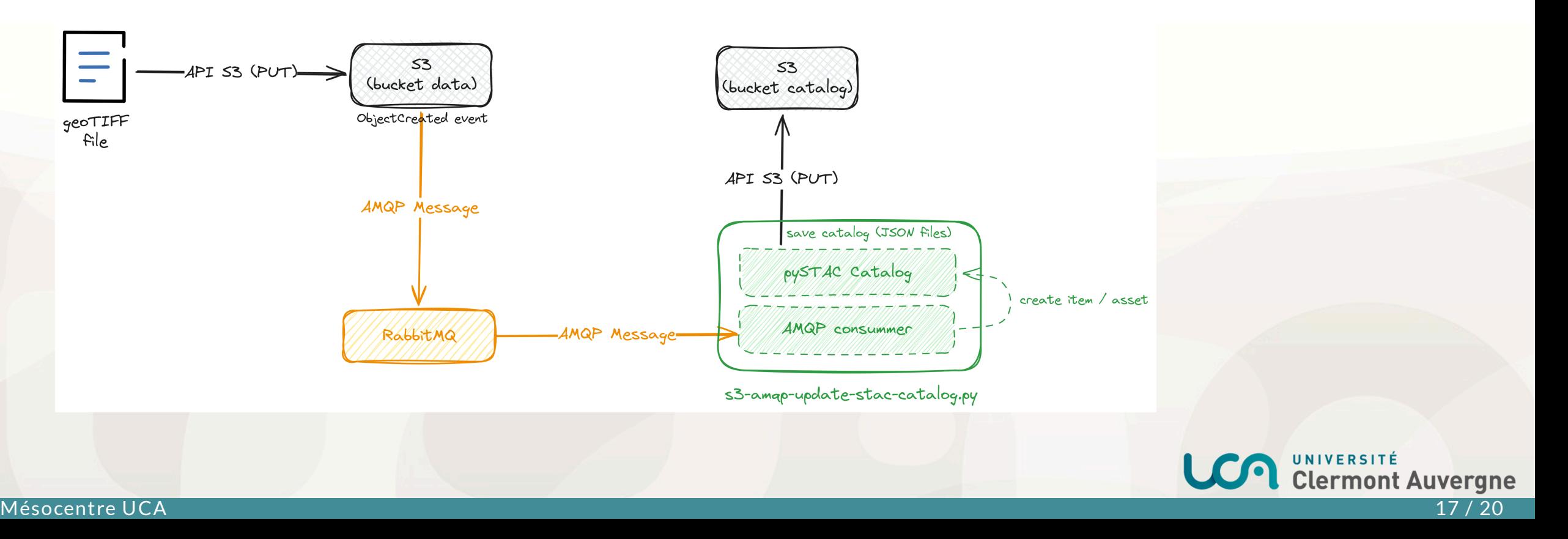

### • Notifications S3 (2)

```
## Create SNS Topic
sns = boto3.client('sns', **client_options, config=Config(signature_version='s3'))
topic_attributes = \{"push-endpoint": "amqp://192.168.81.196:5672",
    "amqp-exchange": "fairease-s3-events",
    "amqp-ack-level": "none",
    "persistent": "false"
}
```
topic = sns.create\_topic(Name="fairease", Attributes=topic\_attributes)

```
# Config of notifications
s3 = boto3.client('s3', **client_options)
notifconfig = \{^\top \text{TopicConf} \}'Id': 'data',
  'TopicArn': topic['TopicArn'],
  'Events': [
 ],
}]}
```
s3.put\_bucket\_notification\_configuration(Bucket="uca-eoscfe-data", NotificationConfiguration=notifconfig)

### • Notifications S3 (3)

```
# AMQP Consummer Example
import pika
connection = pika.BlockingConnection(pika.ConnectionParameters('localhost'))
channel = connection.channel()channel.exchange_declare(exchange='fairease-s3-events', exchange_type='fanout')
result = channel.queue_declare(queue='', exclusive=True)
queue_name = result.method.queue
channel.queue_bind(exchange='fairease-s3-events', queue=queue_name)
print(' [*] Waiting for logs. To exit press CTRL+C')
def callback(ch, method, properties, body):
    print(f" [x] {body}")channel.basic_consume(
    queue=queue_name, on_message_callback=callback, auto_ack=True)
```

```
channel.start_consuming()
```
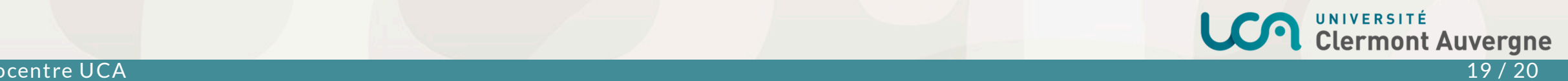

### Accès au S3 du Mésocentre Clermont-Auvergne

- · sur projet via [support.dsi@uca.fr](mailto:support.dsi@uca.fr)
	- o pour une durée limitée dans le temps (max 3 ans)
- sur le modèle de STORM
	- avec contribution financière annuelle du labo

## Merci pour votre attention !

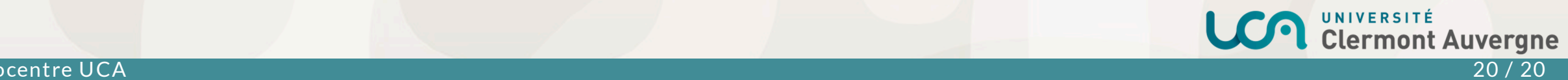